## Calling from Jabber to a Video Telepresence System

CIT has integrated its infrastructure so that your Telepresence system can place and receive calls from other conferencing platforms using a SIP address; Such as:

- CIT hosted Video Conferencing Bridges
- Microsoft Lync
- Skype for Business
- Cisco Jabber
- WebEx
- VoIP phones.

A SIP address will be formatted similarly to an Email Address: username@domain. If you need help determining the SIP address of your conference room, please email nihvtcadmin@mail.nih.gov.

## **Your Jabber SIP Address**

Jabber Clients have 2 SIP addresses. Either address will work when called from a Telepresence system or Microsoft Lync.

- Username address: Typically it is formatted as your last name and first initial: <Last name><First Initial>@net.nih.gov. For Example John Smith's address would be SmithJ@net.nih.gov
- Phone Number Address: The Second address is based on your 10 digit Jabber VoIP Phone number. <#######>@net.nih.gov. For Example John Smith's VoIP Phone number is 301-480-0001. His SIP address would be 3014800001@net.nih.gov

## Calling to a SIP address of a Telepresence System or CIT Video Conference Bridge

- 1. Open the Jabber Contacts Window
- Type the SIP address of the Telepresence system you are trying to call in to the Search or call field. The Contact will appear below as you type the address (Example: <a href="mailto:citfw3f18dpolycom@uc.nih.gov">citfw3f18dpolycom@uc.nih.gov</a>)

Tip: You can save the SIP address of a Video Telepresence System or CIT Video Conferencing Bridge to your Jabber contact list

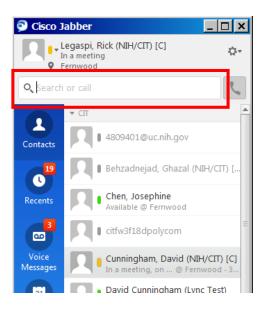

## 3. Click the Green Call Button

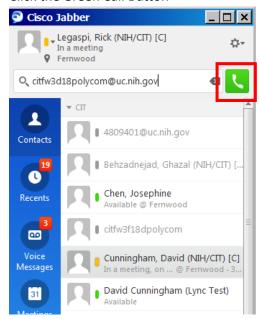

4. A new window will open with video to the remote location.

If the conference room cannot see your video or hear you properly, please check your Lync Video and Audio option settings.

If you have any questions or have encountered any problems, please contact <a href="mihvtcadmin@mail.nih.gov">nihvtcadmin@mail.nih.gov</a> or call for 301 594 8433, Option 4.